**государственное бюджетное общеобразовательное учреждение Самарской области средняя общеобразовательная школа с. Богдановка муниципального района Кинельский Самарской области** 

РАССМОТРЕНА на заседании педагогического совета Протокол №1 от 29 августа 2023 года

ПРОВЕРЕНА ответственной за УВР Т.Е. Сасиной от 29 августа 2023 года

УТВЕРЖДАЮ Директор

Мажаровская А.С. Приказ 106-ОД от 29 августа 2023 года

\_\_\_\_\_\_\_\_\_\_\_\_\_\_\_\_

# **Дополнительная общеобразовательная дополнительная общеразвивающая программа:**

# **"Топ видео"**

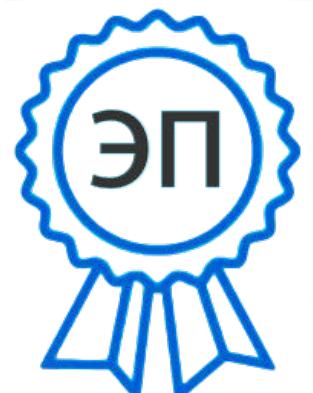

C=RU, O=ГБОУ СОШ с. Богдановка, CN=Мажаровская А.С., E=bshk@list.ru 00f0641c5a43e6390f 2023.10.20 10:49:45+04'00'

Возраст обучающихся 8 - 17 лет Срок образования - 1 год

Разработчик: Панкратов Иван Владимирович

## **Содержание программы:**

## **Раздел № 1. Комплекс основных характеристик программы.**

- 1.1 Пояснительная записка
- 1.2 Цель и задачи программы
- 1.3 Содержание программы
- 1.4 Планируемые результаты

## **Раздел № 2. Комплекс организационно-педагогических условий**

- 2.1 Календарный учебный график
- 2.2 Условия реализации программы
- 2.3 Формы аттестации
- 2.4 Оценочные материалы
- 2.5 Методические материалы

#### **Раздел № 1. Комплекс основных характеристик программы**

#### **1.1 Пояснительная записка**

«Уже в школе дети должны получить возможность раскрыть свои способности и подготовиться к жизни в высокотехнологичном конкурентном мире».

*(Из послания Президента РФ Федеральному Собранию РФ)* 

Важнейшей целью современного отечественного образования и одной из приоритетных задач общества и государства является воспитание, социальнопедагогическая поддержка становления и развития

высоконравственного, ответственного, творческого, инициативного, компетентного гражданина России.

В наше время современная школа должна готовить выпускников к жизни в информационном обществе, в котором главными продуктами производства являются информация и знания. Без этого невозможно шагать в ногу со временем. В соответствии с ФГОС ООО метапредметные результаты должны отражать:

1. Активное использование речевых средств и средств информационных и коммуникационных технологий (ИКТ) для решения коммуникативных и познавательных задач;

2.Использование различных способов поиска, сбора, обработки, анализа, организации, передачи и интерпретации информации в соответствии с коммуникативными и познавательными задачами и технологиями учебного предмета;

Данная программа направлена на расширение образовательных возможностей, с помощью применения ИКТ, т.к. именно ИКТ- технологии способны обеспечить:

- индивидуализацию обучения, адаптацию к способностям и интересам обучаемых, развитие их самостоятельности и творчества, доступ к новым источникам учебной информации, использование компьютерного моделирования изучаемых процессов и объектов и т.д.

Дополнительная общеобразовательная программа «Топ видео» по направленности образовательной деятельности относится к **техническим.**

**В основу данной программы положены следующие** *нормативные документы,* **регламентирующие деятельность ОУ в сфере дополнительного образования:**

- Федеральный закон от 29.12.2012 г. №273-Ф3 «Об образовании в Российской Федерации» (редакция от 14.07.2022).

- Концепция развития дополнительного образования в РФ (утверждена распоряжением Правительства РФ от 31.03.2022 № 678-Р).

- Стратегия развития воспитания в Российской Федерации на период до 2025 года (утверждена распоряжением Правительства Российской Федерации от 29 мая 2015 г. № 996-р)

Министерства просвещение России от 9.11. 2018 г. № 196 «Об утверждении Порядка организации и осуществления образовательной деятельности по дополнительным общеобразовательным программам» (редакция от 30.09.2020).

- Приказ Министерства образования и науки Самарской области от 20.08. 2019 г. № 262- од «Об утверждении Порядка персонифицированного финансирования о дополнительного образования детей в Самарской области на основе сертификата персонифицированного финансирования дополнительного

образования детей, обучающихся по дополнительным общеобразовательным программам ».

Методические рекомендации по проектированию дополнительных образовательных программ, направленных письмом Минобрнауки России от 18.11.2015 №09-3242.

- «Методические рекомендации по разработке дополнительных общеобразовательных программ» (Приложения к письму министерства образования и науки Самарской области 03.09.2015№МО-16-19-01/826-ТУ).

Распоряжение Минпросвещения России от 01.03.2019 N Р-20 "Об утверждении методических рекомендаций по созданию мест, в том числе рекомендации к обновлению материально-технической базы, с целью реализации основных и дополнительных общеобразовательных программ цифрового, естественнонаучного, технического и гуманитарного профилей в общеобразовательных организациях, расположенных в сельской местности».

*Актуальность программы* состоит в том, что в настоящее время наблюдается увеличение влияния медиа-технологий на человека. Особенно это сильно действует

на ребенка. Мощный поток новой информации, рекламы, применение компьютерных технологий на телевидении, распространение игровых приставок, электронных игрушек и компьютеров оказывают большое внимание на воспитание ребенка и его восприятие окружающего мира. Существенно изменяется и характер его любимой практической деятельности - игры, изменяются и его любимые герои и увлечения. Мозг ребенка, настроенный на получение знаний в форме развлекательных программ по телевидению, гораздо легче воспримет предложенную на занятии информацию с помощью медиасредств. На сегодняшний день ясно одно - школа не может не учитывать, что дети, переступающие порог учебного заведения, уже знакомы на практике, не систематически, с современными

технологиями передачи и обработки информации, а в будущем должны стать гражданами информационного общества.

В современном мире ИКТ-компетентность обеспечивает профессиональную мобильность человека и опирается на универсальное умение работать с разными источниками информации. Умения работать с информацией составляют основу информационной компетенции как одного из планируемых образовательных результатов, согласно требований ФГОС. Включение ИКТ-компонента в образовательный и воспитательный процесс изменяет роль средств обучения, в результате изменяет саму образовательную среду. Применение ИКТ-компонента позволяет увеличить объём информации, более активно организовать познавательную деятельность, приводит к активации умственной деятельности, формирует положительную мотивацию к занятиям.

*Новизна программы* заключается в том, что по форме организации образовательного процесса она является модульной и состоит из 3 модулей:

• *Модуль I.* Введение. История возникновения видеофильмов. Знакомство с правилами пользования DSLR-камерой и особенностями съёмки - **26 часов**.

• *Модуль II*. Написание сценария. Работа оператора. Основы журналистики - **52часа.**

• *Модуль III*. Практическая работа. Постобработка видео. Основы монтажа.

Звук в видео. Цветокоррекция и титры - **30 часов.**

## **Педагогическая целесообразность**

Педагогическая целесообразность этой программы заключается в том, что она является целостной и непрерывной в течение всего процесса обучения и позволяет обучающемуся шаг за шагом раскрывать в себе творческие возможности и самореализовываться в современном мире. Образовательная программа

«Видеомонтажёры» направлена на поддержку среды для детского научнотехнического творчества и обеспечение возможности самореализации учащихся. Современная школа меняется: важна не сумма тех знаний, которые получит ученик, а важен личностный рост. Поэтому содержание программы направлено и на создание условий для развития личности ребенка, развитие мотивации личности к познанию и творчеству, обеспечение эмоционального благополучия ребенка, приобщение обучающихся к общечеловеческим ценностям и знаниям, интеллектуальное и духовное развитие личности ребенка.

## **Отличительные особенности программы**

Содержание и структура программы «Видеомонтажёры» направлены на формирование устойчивых представлений у обучающихся о программах монтажа и пост обработки видео, о устройствах как едином изделии определенного функционального назначения и с определенными техническими характеристиками, а также на развитие исследовательских качеств личности.

Актуально воспитание личности с креативным мышлением, обладающей базовыми техническими умениями, но способной применить их в нестандартной ситуации. Поэтому задача программы дать ребенку возможность не только получить готовое, но и открывать что-то самостоятельно; помочь ребенку построить научную картину мира. Это позволяет всем детям развивать индивидуальные навыки познавательной и творческой продуктивной деятельности. **Адресат программы**

Адресатом программы являются учащиеся 8 - 17 лет, не имеющие противопоказаний по здоровью, всесторонне развитые, усидчивые, имеющие спокойный характер, но при этом активны в творческой деятельности.

Обучающиеся набираются по желанию.

## **Уровень программы –** базовый.

#### **Объем и срок освоения программы**

Данная программа рассчитана на 1 год обучения

Базовый уровень - количество часов на год – 108 часов

**Режим занятий, периодичность и продолжительность** Периодичность занятий – 3 часа в неделю: по 1 часу. Продолжительность занятия - 40 минут.

## **Форма обучения**

Программа предусматривает очную форму обучения.

## **Особенности организации образовательного процесса**

Образовательный процесс в группах построен в соответствии с нормативными документами и отражает в первую очередь потребность обучающихся в получении знаний умений и навыков работы с проектами. Разработчиком программы учтены все условия и пожелания обучающихся и их родителей с целью создания максимально комфортной обстановки в процессе обучения. Образовательный процесс построен так, чтобы посещение организации дополнительного образования не создавало помех получению основного общего образования в общеобразовательных школах.

Средняя наполняемость групп составляет 15 одновозрастных обучающихся. Состав группы постоянный, что обеспечивает высокое качество работы в коллективе, способствует социализации, созданию комфортной психологической обстановки на занятиях.

## **1.2. Цель и задачи программы**

## *1.2.1. Цель программы:*

Формирование гармонично развивающейся личности на основе творческого подхода и реализации творческого потенциала обучающихся на основе изучения первостепенных навыков видеомонтажа и видеосъемки.

## *1.2.2. Задачи программы:*

#### **Личностные**

• формировать ответственное отношение к обучению, готовность и способность обучающихся к саморазвитию и самообразованию;

• формировать осознанное, уважительное и доброжелательное отношение к другому человеку;

• формировать коммуникативную компетентность в общении и сотрудничестве со сверстниками и взрослыми в процессе образовательной, общественно полезной, учебно-исследовательской, творческой и других видах деятельности, работать индивидуально и в группе.

#### **Метапредметные**

• научить формулировать для себя новые задачи в образовательной деятельности, развивать мотивы и интересы своей познавательной деятельности;

• формировать навыки самостоятельного планирования путей достижения целей, в том числе альтернативные, осознанно выбирать наиболее эффективные способы решения учебных и познавательных задач;

• научить соотносить свои действия с планируемыми результатами.

#### **Предметные**

• организовать совместную работу обучающихся по теме съемка, монтаж и постобработки видео;

• сформировать умение создавать творческие видеофильмы различной целевой направленности;

• расширить область знаний о профессиях, связанных с видео.

## **1.3. Содержание программы**

## **Учебный план**

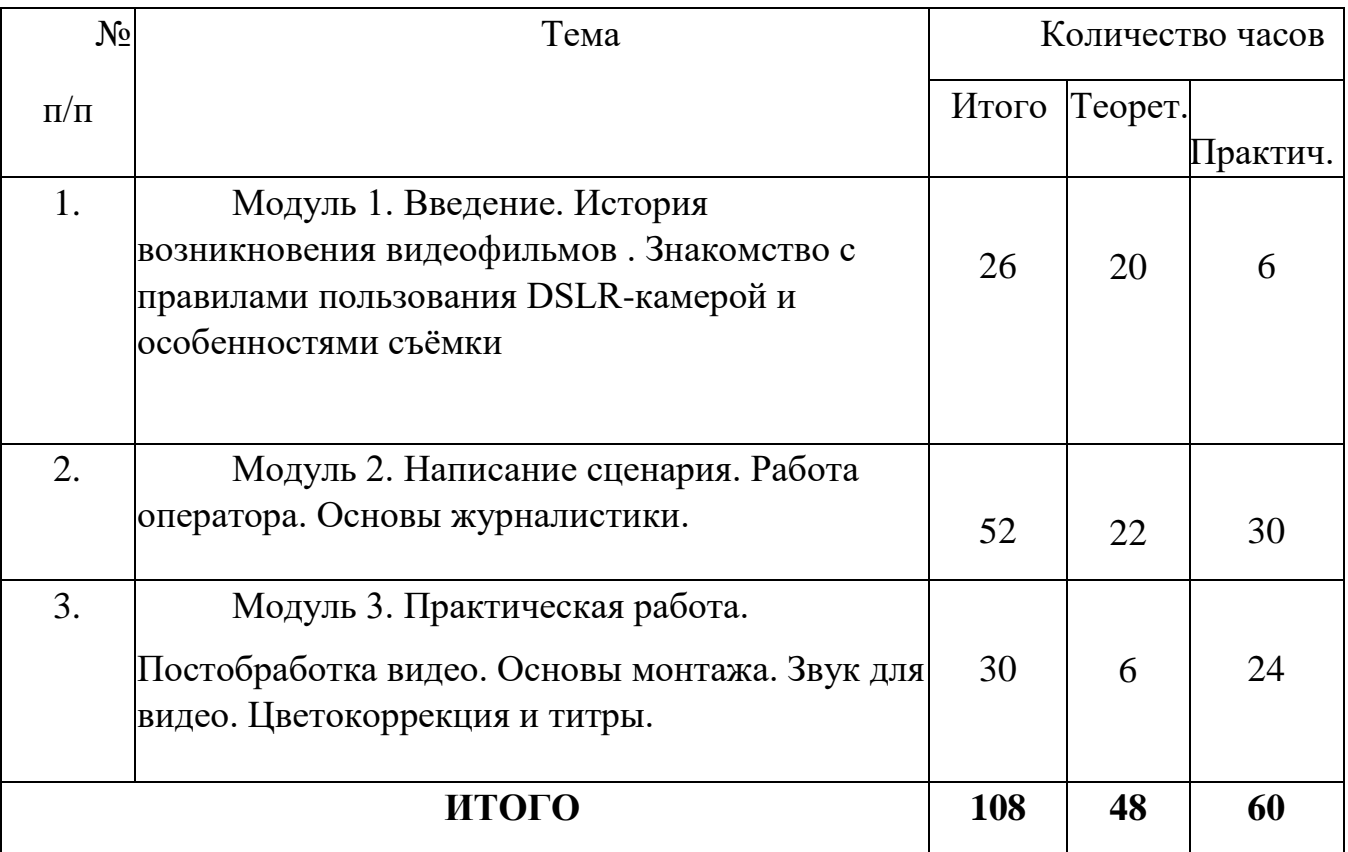

## **Учебно-тематическое планирование 1 модуля** *Модуль*

## *1.*

## *Введение. Введение. История возникновения видеофильмов. Знакомство с*

## *правилами пользования DSLR-камерой и особенностями съёмки- 26 часов*

**Цель модуля -** формирование системы знаний о видеосьёмке; ознакомление с техническими сторонами получения изображения и целостного представления о процессе видеосъемки.

## **Задачи модуля:**

- познакомить обучающихся с историей развития видеосъемки, основными терминами и понятиями;

- познакомить обучающихся с техническими средствами видеосъемки;

- способствовать формированию навыков использования DSLR-камеры, искусственного освещения, умений применения объектива.

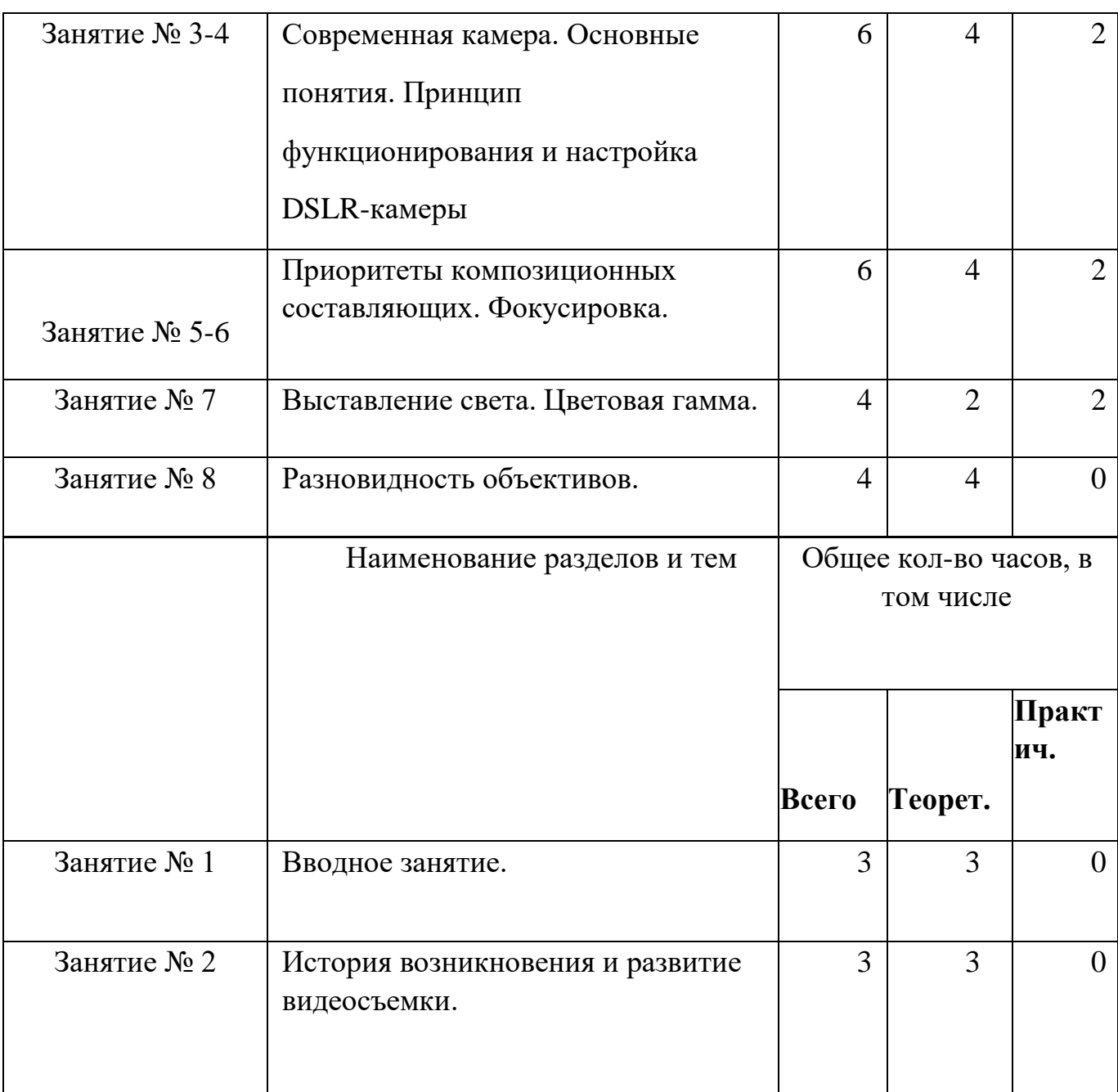

## **Содержание модуля 1.**

**Занятие 1. Вводное занятие.**

Знакомство с коллективом, планом и графиком работы. Инструктаж по технике безопасности во время проведения занятий, при обращении с техникой, правила поведения в образовательном учреждении. Требования к обучающимся на период обучения. *Теория:3 часа.*

### **Занятие 2. История возникновения и развитие видеосъемки.**

Первый видеофильм. Жанры, режиссеры разных десятилетий и разных стран.

Основные тенденции и закономерности современной видеоиндустрии.

## Плагиат.

Ремейки. Современное кино. Коммерческое и некоммерческое видеопроизводство.

*Теория:3 часа.*

## **Занятие 3-4. Современная камера. Основные понятия. Принцип функционирования и настройка DSLR-камеры.**

Схематическое устройство DSLR-камеры. Основные производители и основные модели. Кнопки управления и настройки. Основные правила видеосъемки.

*Теория:4 часа, практика:2 часа.*

## **Занятие № 5-6. Приоритеты композиционных составляющих.**

#### **Фокусировка.**

Понятие композиции. Выставление кадра. Правило пропорций.

Фокусировочное расстояние. Нюансы работы и настройки.

*Теория:4 часа, практика:2 часа.*

**Занятие № 7. Выставление света. Цветовая гамма.** 

Основы светового освещения при видеосъемке. Натуральное и искусственное освещение. Работа с настройками ISO. Шумы и качество картинки. Понятие светосилы.

*Теория:2 часа, практика:2 часа.*

### **Занятие № 8. Разновидность объективов.**

Подбор объективов в зависимости от целей и задач съемки. Портретные объективы.

Универсальные объективы. Телеобъективы. Фокусное расстояние и автофокусировка.

Советские портретные объективы Гелиос как отдельный вид искусства.

*Теория:4 часа.*

## **Занятие № 9-12. Основы работы над сценарием.**

Понятие сценария и основы создания. Работа сценариста. Проработка ролей и составление текста. Разработка идеи и концепции видеоролика. Метод мозгового штурма.

*Теория:8 часов, практика:4 часа.*

## **Учебно-тематическое планирование 2 модуля** *Модуль*

*2.*

*Написание и реализация сценария. Работа оператора. Основы* 

## *журналистики - 52 часа.*

**Цель модуля** - формирование у обучающихся системы знаний и умений в освоении операторского искусства и работы журналиста.

**Задачи модуля:**

- сформировать представление о жанрах видеороликов и фильмов. -

познакомить обучающихся с основами работы оператора;

познакомить с основной деятельностью журналиста.

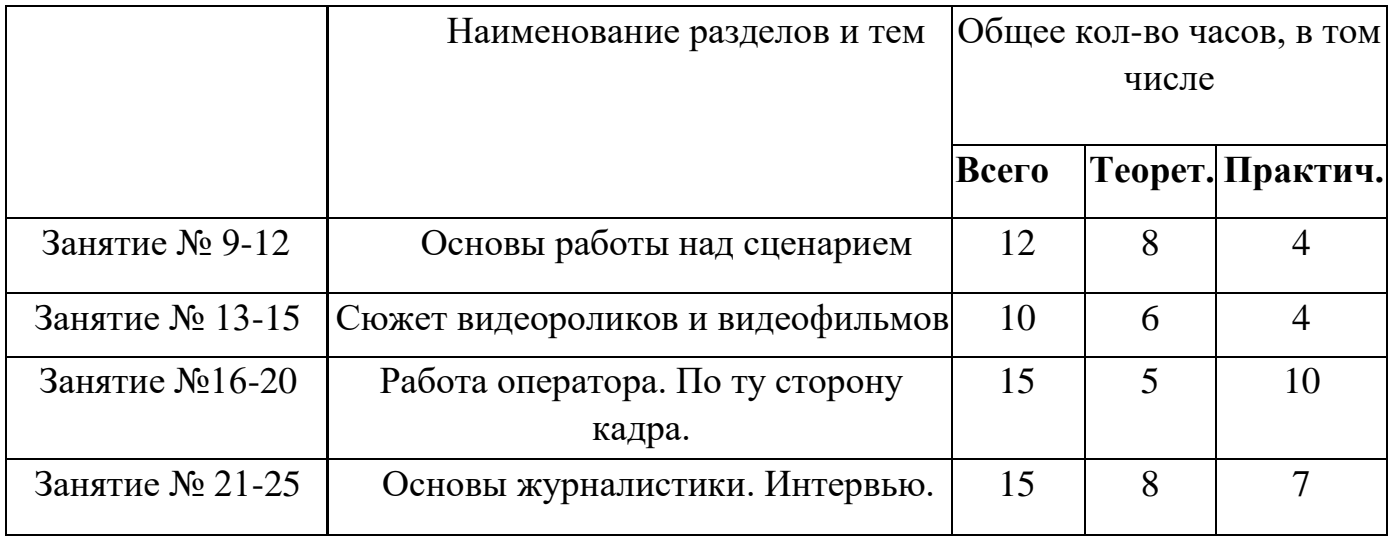

## **Содержание модуля 2.**

## **Занятие № 13-15. Сюжет видеороликов и видеофильмов.**

Основные сюжетные линии. Составляющая сюжета. Завязка, кульминация, финал.

*Теория:6 часов, практика:4 часа.*

## **Занятие №16-20. Работа оператора. По ту сторону кадра.**

Профессия оператора - между техникой и искусством. 10 заповедей телеоператора. Подготовка съемок: сбор информации; подготовка объекта; подготовка участников. Телевизионные стандарты и форматы. Специальные виды съемки: медицинские съемки; спортивные съемки.

*Теория:5 часов, практика:10 часа.*

## **Занятие № 21-25. Основы журналистики. Интервью.**

Основные жанры журналистики. Информационный. Аналитический.

Художественно публицистический. Репортаж. Общение в кадре и за кадром.

Психологические методы и приемы работы.

*Теория:8 часов, практика:7 часов.*

**Учебно-тематическое планирование 3 модуля** *Модуль* 

*3.*

## *Постобработка видео. Основы монтажа.*

## *Звук в видео. Цветокоррекция и титры-30 часов*

**Цель модуля:** Формирование и освоение знаний в области монтажа видео.

**Задачи модуля:**

-знакомство с программой видеомонтажа MovieMaker;

- освоение монтажа видео и наложения эффектов в современных

видеоредакторах; изучить взаимосвязь между исходным материалом и

возможностью

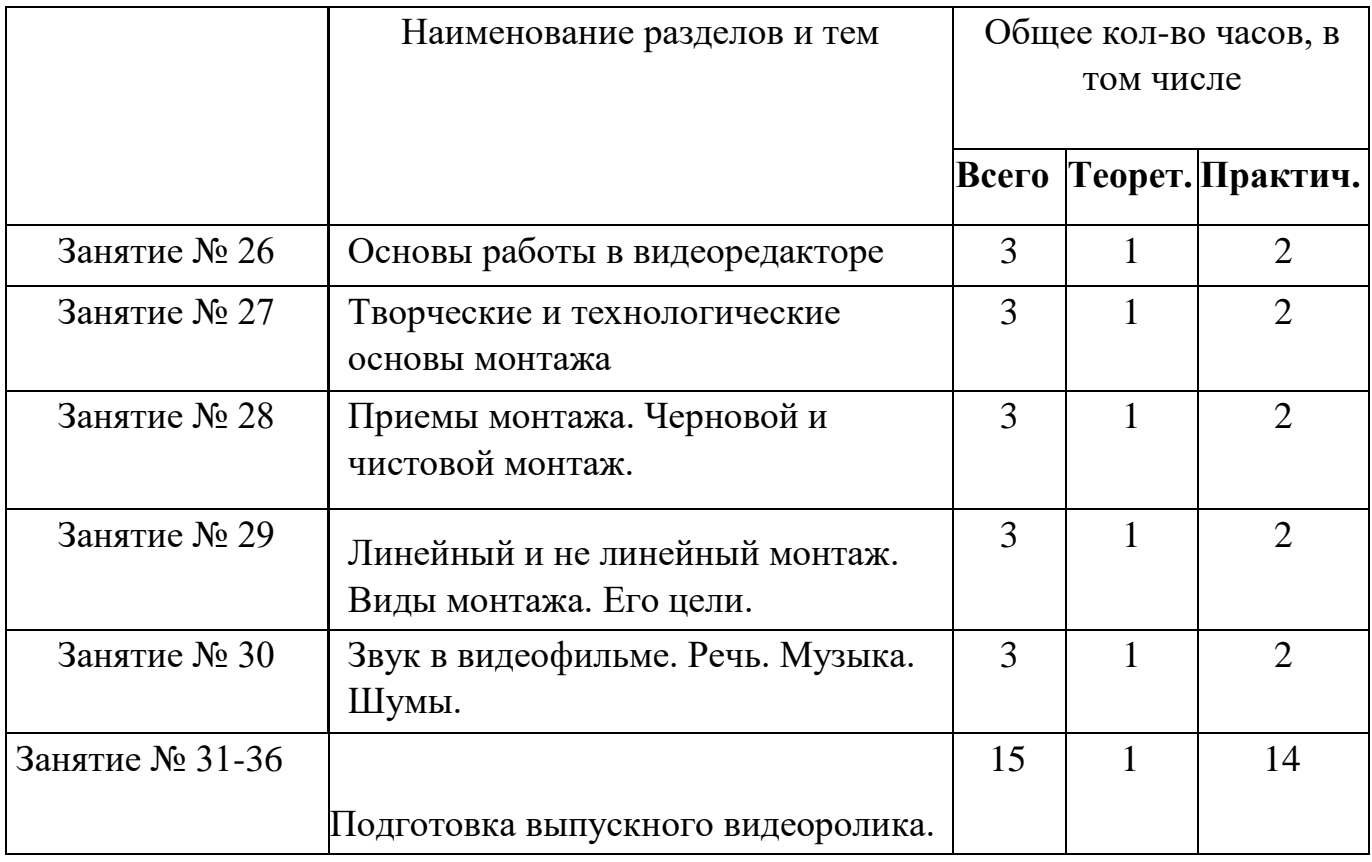

видеомонтажа.

**Содержание модуля 3.** 

**Занятие № 26. Основы работы в видеоредакторе.** 

Знакомство с рабочей зоной видеоредактора. Таймлайн. Монтажная область.

Основные инструменты. Склейка. Применение эффектов.

*Теория:1 час, практика:2 час.*

**Занятие № 27. Творческие и технологические основы монтажа.** 

Просмотр и выборка материала. Создание первоначальной

последовательности кадров. Дублирование кадров.

*Теория:1 час, практика:2 час.*

#### **Занятие № 28. Приемы монтажа. Черновой и чистовой монтаж.**

Основные правила оптимизации при работе с материалом. Возможность

копирования и переноса. Логический ряд и соответствие сценарию. Спецэффекты.

Титры. Цветокоррекция как в кино.

*Теория:1 час, практика:2 час.*

**Занятие № 30. Линейный и не линейный монтаж. Виды монтажа. Его цели.**

Определение перспективного направления при монтаже. Видеоряд и его взаимосвязь со звуковым сопровождением и направленностью итогового результата. Определение и постановка целей монтажа.

*Теория:1 час, практика:2 час.*

#### **Занятие № 31. Звук в видеофильме. Речь. Музыка. Шумы.**

Основы выбора звукового сопровождения. Звук-основа настроения и атмосферы всего ролика. Запись речи. Устройства и программное обеспечение для улучшения качества звука. Приемы редактирования звукового сопровождения при монтаже. *Теория:1 час, практика:2 час.*

## **Занятие № 32-36. Подготовка выпускного видеоролика.**

Постановка целей и задач практической реализации полученных знаний, умений и навыков в рамках съемки и монтажа итогового видеоролика. Выбор сюжета.

Разработка сценария. Выбор действующих лиц. Проработка и выбор локаций. Съемка. Монтаж. Публикация итоговой работы в сети Интернет. *Теория:1 час, практика:14 часов.*

## **1.4. Планируемые результаты реализации программы.**

*Планируемые результаты Личностные:*

гражданская идентичность обучающихся;

чувство любви к родине, к её природе, культуре, науке;

чувство гордости за свою страну, деятелей науки, изобретателей и

конструкторов;

формирование уважительного отношения к иному мнению, чужим идеям и технологиям; положительное отношение к процессу учения, к

приобретению знаний и умений,

стремление преодолевать возникающие затруднения;  $\Pi$  иличие мотивации к творческому труду и бережному отношению к материальным и духовным ценностям, формирование установки на безопасный

труд: $\square$ 

начальные навыки саморегуляции;

сформированность ценностных отношений, обучающихся к себе, другим участникам образовательного процесса, самому образовательному процессу и его результатам.

*Метапредметные:* 

*Познавательные:* 

 $\Box$ использовать и анализировать различные источники информации; –<br>преобразовывать познавательную задачу в практическую; <sup>П</sup>выделять главное, осуществлять выбор наиболее эффективных способов прогнозировать результат. *Регулятивные:*   $\Box$ планировать, контролировать и оценивать учебные действия в соответствии с поставленной задачей и условием её реализации в процессе познания; Ω понимать причины успеха/неуспеха учебной деятельности; <sub>і</sub><br>конструктивно действовать даже в ситуациях не успеха;<sup>[]</sup> самостоятельно учитывать выделенные педагогом ориентиры действия в новом материале; вносить коррективы в действие после его завершения на основе оценки и учета характера сделанных ошибок; адекватно воспринимать предложения и оценку педагогов, товарищей и родителей;  $\Box$  готовность оценивать свой труд, принимать оценки одноклассников, педагогов, родителей. *Коммуникативные:*  учитывать разные мнения и интересы и обосновывать свою позицию; приходить к общему решению в совместной работе (сотрудничать с одноклассниками);  $\Box$  сотрудничать с взрослыми и сверстниками в разных социальных ситуациях; $\Box$  $\Box$ 

не создавать конфликтов и находить выходы из спорных ситуаций.

*Предметные результаты:* 

Приобретение навыков самостоятельной работы;

развитие умения видеть проблему и наметить пути ее

решения; формирование навыков работы в команде;

формирование навыков работы с компьютером;

формирование информационной и коммуникативной компетентности учащихся;

расширение знаний, обучающихся о программах монтажа и пост обработки

видео;

знакомство обучающихся с видеокамерой и основами режиссерского дела.

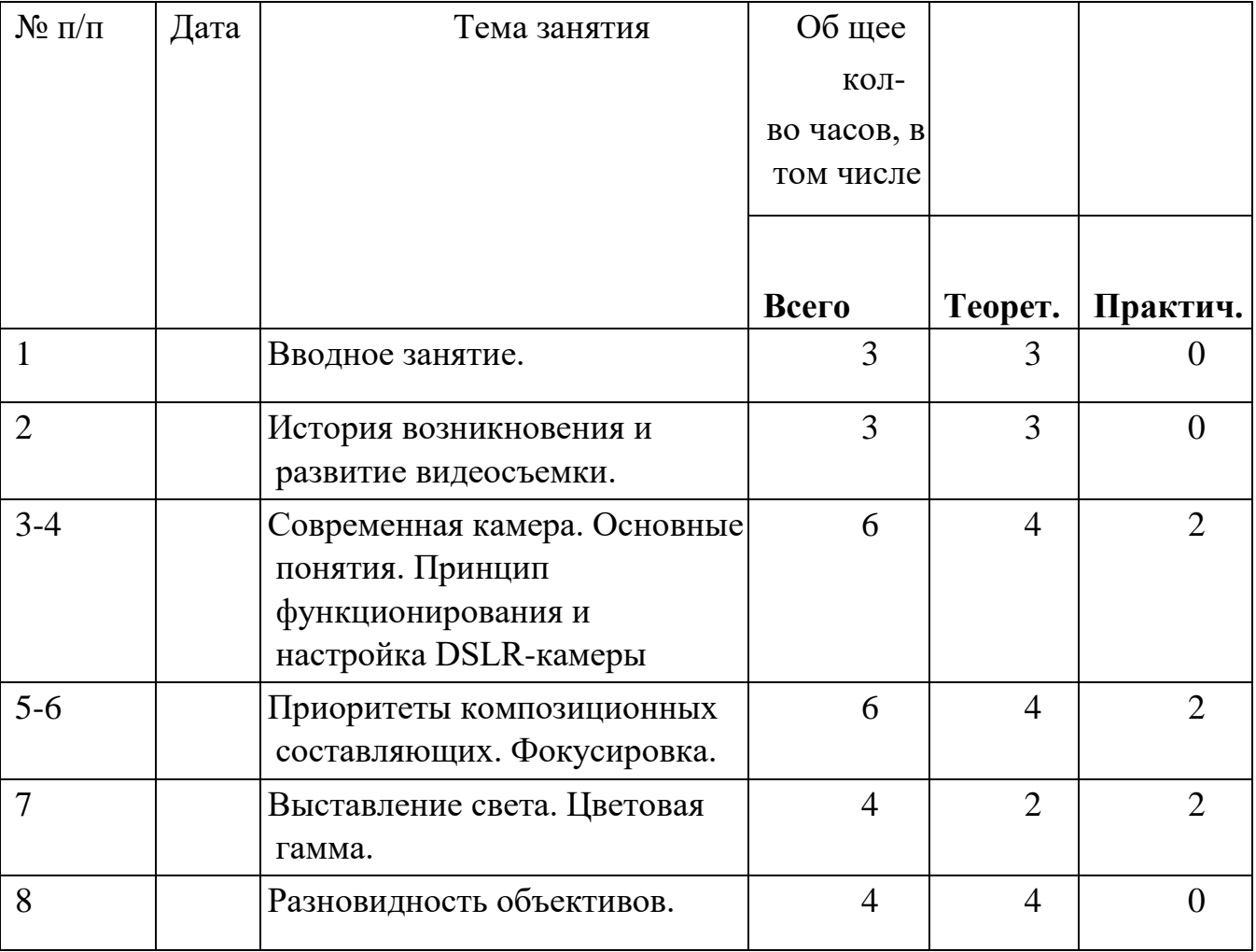

## **2.1. Календарный учебный график**

 **Раздел №2. Комплекс организационно-педагогических условий**

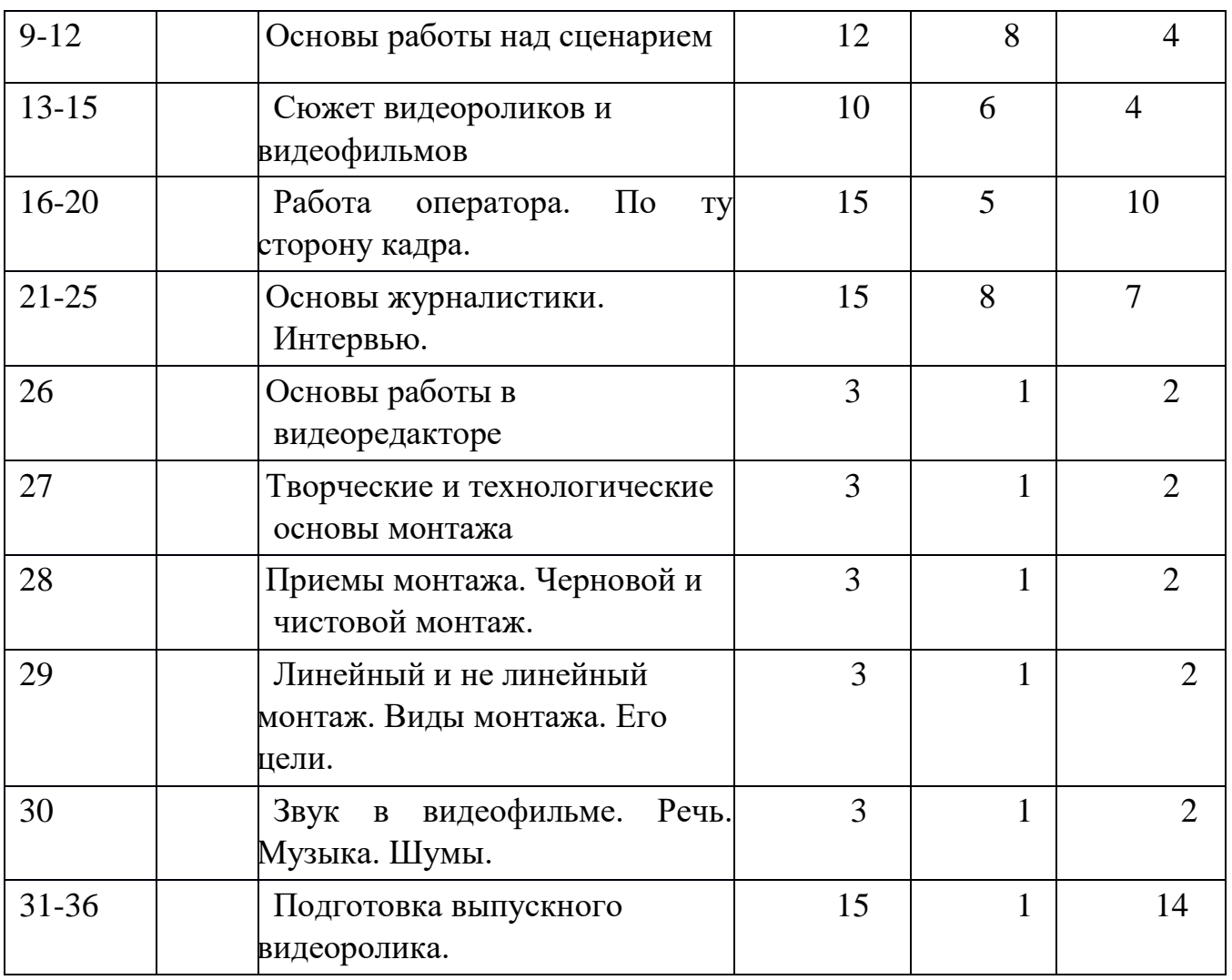

**2.2. Условия реализации общеобразовательной программы**

Для успешной реализации общеобразовательной общеразвивающей

программы необходимо:

*Материально-техническое обеспечение:* 

- помещение для занятий с хорошим освещением (естественным

и электрическим светом), оборудованное необходимой мебелью

(стульями для

учащихся и столом и стулом для педагога;

- Компьютер

- Устройства для ввода текстовой информации и устройство

манипулирования экранными объектами (клавиатура и мышь)

- Акустическая система
- Видеокамера со штативом
- Микрофон
- Носители информации Ресурсы сети интернет
- Программы для обработки видео (MovieMaker).

#### **2.3. Формы аттестации**

**Предварительный контроль** проводится в первые дни обучения.

**Текущий контроль** проводится через опрос, практические работы, видео и фотографии экскурсий, интервьюирования, поисковой деятельности.

**Итоговый контроль** проводится через организацию устной защиты обучающимися своих проектов и исследовательских работ, а также по результатам участия детей в конкурсах, конференциях и др. мероприятиях.

**Оперативный контроль** осуществляется в ходе объяснения нового материала с помощью контрольных вопросов.

Программа создаёт условия для участия обучающихся в конкурсах различного уровня.

Также конечный результат помогает увидеть ведение альбома-летописи, в который помещаются дипломы, грамоты, полученные на конкурсах разного уровня, списки и фотографии групп, сценарии любимых праздников, отзывы и пожелания выпускников, отзывы родителей и т.д.

| ----<br><b>ORTHO HIDIC MATCHMENT</b> |                                    |
|--------------------------------------|------------------------------------|
| $\mathbb{N}$ <sup>o</sup> π/π        | Оценочные материалы                |
|                                      | Входная диагностика (Приложение 4) |
|                                      | Оценка личностных результатов      |

**2.4. Оценочные материалы**

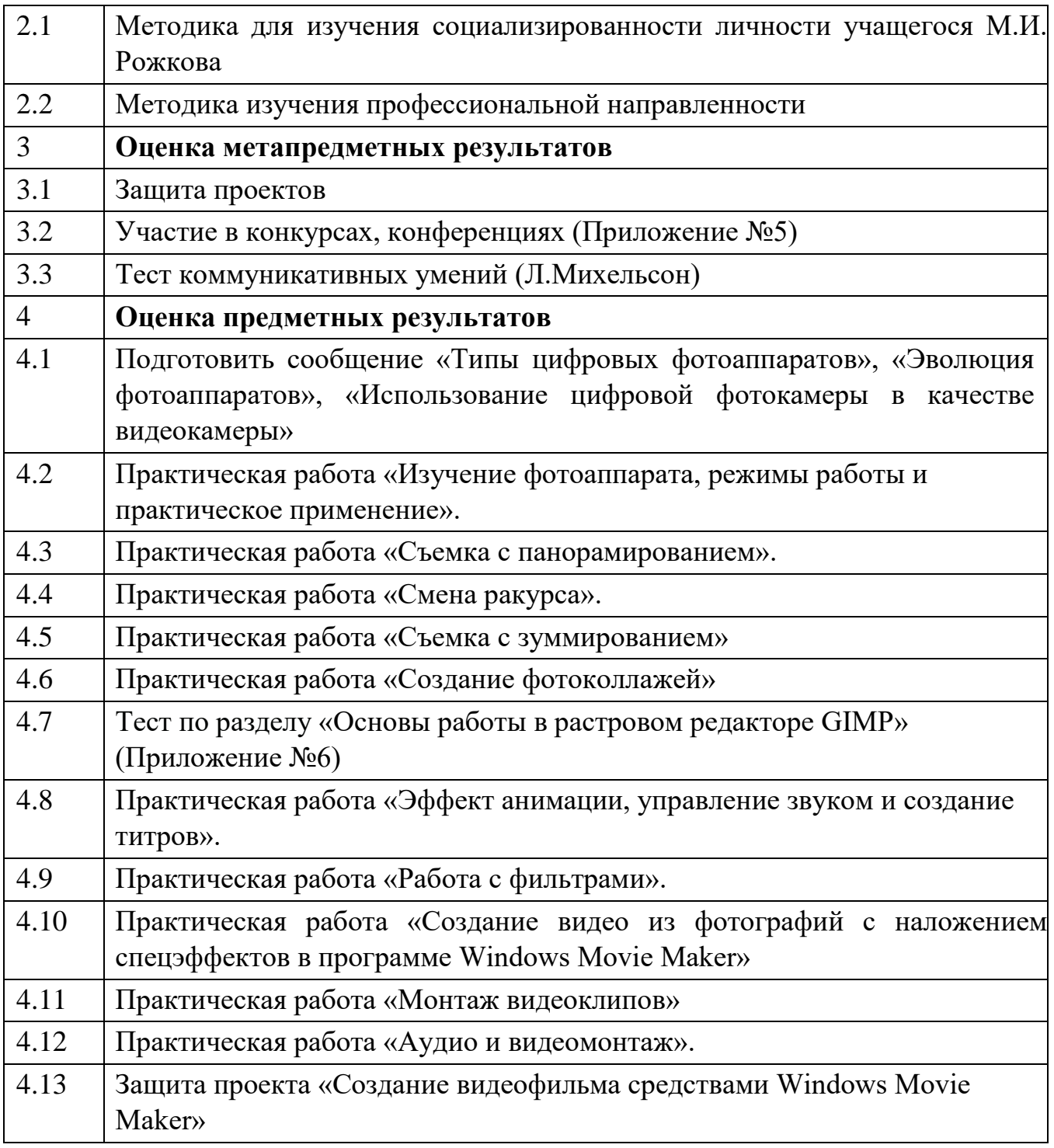

## **2.5. Методические материалы**

- Объяснительно - иллюстративный - предъявление информации различными способами (объяснение, рассказ, беседа, инструктаж, демонстрация, работа с технологическими картами и др.);

- Эвристический - метод творческой деятельности (создание творческих моделей и т.д.)

- Проблемный - постановка проблемы и самостоятельный поиск её решения обучающимися;

- Программированный - набор операций, которые необходимо выполнить в ходе выполнения практических работ (форма: компьютерный практикум, проектная деятельность);

- Репродуктивный - воспроизводство знаний и способов деятельности (форма: собирание моделей и конструкций по образцу, беседа, упражнения по аналогу),

- Частично - поисковый - решение проблемных задач с помощью педагога;

- Поисковый самостоятельное решение проблем;
- Метод проблемного изложения постановка проблемы педагогом,

решение самим педагогом, соучастие обучающихся при решении.

Метод проектов.

*Примеры методических материалов представлено в Приложении 1-3.* 

## **Формы организации занятий**

При изучении нового материала предусмотрены разные формы проведения занятий для формирования и совершенствования умений и навыков:

- лекция;
- беседа;
- практика;
- сообщение- презентация;
- творческая работа;
- работа в парах;
- самостоятельное изучение тематических ресурсов Интернет;

• внеаудиторные (самостоятельные) практические занятия.

## **Список литературы.**

## **Литература для педагога**

1.Агафонов А.С. Пожарская С.Г. Фотобукварь. -М., Издательство ДМК Пресс,

2011.С.158.2. Барг П.Г. Цифровая фотография. -М.: Гранд, 2001. С.98.

3.Графические программ[ы](http://www.softportal.com4/) [http://www.softportal.com4.](http://www.softportal.com4/) [Дани](http://www.softportal.com4/)эль С.С. Искусство видеть. -М.,Издательство дом «Питер», 2012.С.115.

- 5 . История фотографии в Росси[и](http://akvis.com/ru/articles/photo-history) <http://akvis.com/ru/articles/photo-history>
- 6 .Колесов Д.И. Современный подросток. М.: РГБ, 2003. С.168.

7 .Логинова А.А. Интернет-проекты в образовательных учреждениях. Самара:

СДДЮТ, 2008. С.24.8. Луински Х.Н. Магнус М. Портрет. Фотокнига. -М.:

Планета, 2000.С.215.

- 9. Лютова Е.К., Монина Г.Б. Тренинг эффективного взаимодействия с детьми. СПб, 2002. С.45.
- 10. Морозов С.К. Творческая фотография. -СПб.: БХВ-Петербург 2008. С.332.
- 11. Мазыр З.А., Журавлева С.В. Методические рекомендации по организации социального и творческого проектирования в учреждении дополнительного образования детей. Самара: Издательство СДДЮТ, 2007. С.21.

12. Надеждин Н.А. Цифровая фотография. -СПб.: БХВ-Петербург, 2008. С.190.

- 13. Педагогика / под ред. П.И. Пидкасистого. М.: Издательство Владос, 1996. С.251. 14. Пожарская С.Г. Фотомастер. Книга о фотографах и фотографии. - М.:
- «Пента», 2001. С.315.
- 15.Студийный свет <http://www.exvid.ru/>
- 16.Фотосайт [http://www.photosight.ru](http://www.photosight.ru/)
- 17.Фришман И. И. Методика работы педагога дополнительного образования. -М.: «Академия», 2001. С.289.
- 18.Хахаев И.Н. 15. Свободный графический редактор Gimp-М.: Издательство ДМК Пресс, 2013. С.223.
- 19.Хилько Н.Ф.Формирование образного видения мира у подростков -Омск.: Издво Омс.гос.унив. 2013.-С.120.
- 20.Хилько Н.Ф. Педагогика аудиовизуального творчества -Омск.: Издательствов Омский государственный университет. 2011.-С 98.
- 21.Цифровое искусство фотографии [http://club422244](http://club422244/)
- 22.Электронно-библиотечная система <http://znanium.com/catalog/okco/>
- 23.Юные фотограф[ы](http://club18522856/) [http://club18522856](http://club18522856/)

## **Литература для обучающихся**

- 1.Бояров П.Н. Начала цифровой фотографии, Издательство: Питер, 2005. С.181.
- 2.Графические программы [http://www.softportal.com](http://www.softportal.com/)
- 3.Дыко Л.П. Основы композиции в фотографии. -М.: «Высшая школа», 2010. С.158.
- 4.Келби С.А. Обработка цифровых фотографий в Gimp, Издательский дом "Вильмс", 2012. С.365.
- 5.Кишик А.С. Цифровая фотография. Искусство съемки и обработки изображений в Gimp. Эффективный самоучитель, Издательство: ДиаСофтЮП, 2005.С.225.
- 6.Мосс К.Л. 50 эффективных приемов съемки цифровым фотоаппаратом, Издательство: Вильямс, 2006. С.239.
- 7.Пожарская С.Г. Фотомастер. -М.: «Пента», 2002. С.195.
- 8.Синтия Л.Б. Цифровая фотография для начинающих. Пер. с англ. -М.: КУДИЦ-ОБРАЗ, 2010. С.311.

9.Хахаев И.Н. 15. Свободный графический редактор Gimp-М.: Издательство ДМК Пресс, 2013. С.223.

Приложение 1

## **Как импортировать существующий файл мультимедиа?**

На панели Операций с фильмами в разделе Запись видео выбрать Импорт видео. Затем в поле Имя файла ввести путь и имя файла, который необходимо импортировать, и нажать кнопку Импорт. Если необходимо, чтобы выбранные видеофайлы были разделены на небольшие клипы, установить флажок Создание клипов для файлов видео (рис 1).

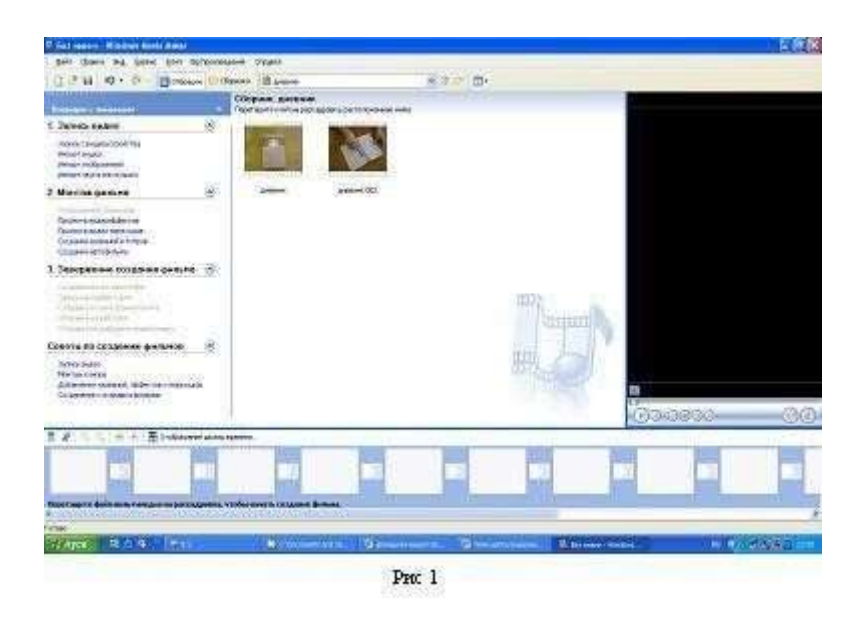

Теперь из этих клипов нам нужно сделать видеофильм (видеоролик). Схема действий проста. Записанные клипы нужно в соответствующем порядке перетащить на временную монтажную шкалу снизу. Делается это с помощью мыши, выбираете нужный клип, нажимаете левую кнопку мыши и, не отпуская ее, тащите клип на временную монтажную шкалу. Когда клип будет на нужном месте, кнопку отпускаете. В результате получается примерно следующее (рис 2):

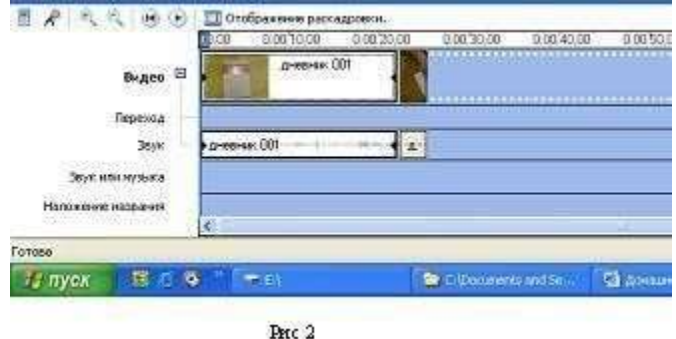

Как видите, почти все клипы визуально имеют разную длину. Почему? Да потому, что на монтажном столе в соответствующем масштабе показывается временная протяженность каждого клипа. Менять масштаб можно с помощью пиктограмм с плюсом и минусом, расположенных на столе слева сверху. Там же можно запускать и останавливать трансляцию клипа с выбранной мышью точки отсчета (рис3):

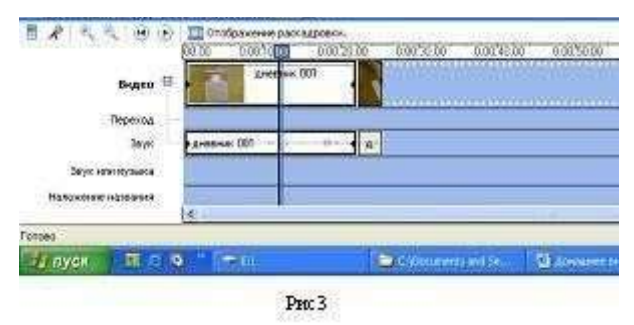

## **Как обрезать клип?**

С помощью элементов управления воспроизведением в окне монитора перейти к тому месту, где необходимо обрезать клип. Можно также перетаскивать маркеры монтажа, чтобы задать начальную и конечную точку монтажа. Маркеры монтажа появляются, когда клип выбран на шкале времени (рис 4).

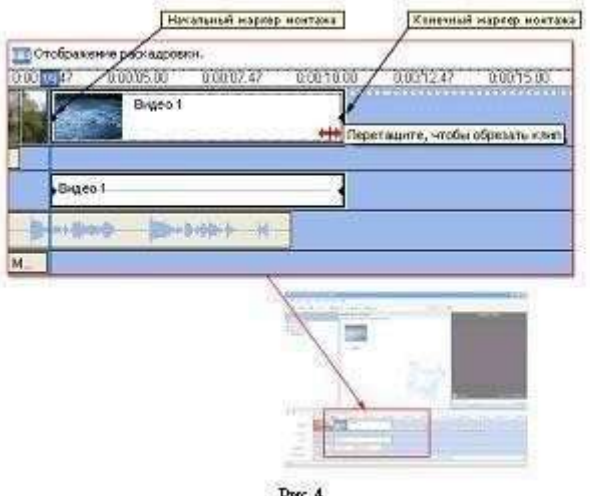

Pro: 4

## **Как добавить изображение и звук?**

На панели Операций с фильмами в разделе Запись видео выбрать Импорт изображений, Импорт звука или музыки. И нажать кнопку Импорт.

## **Как добавить видеоэффект?**

На раскадровке выбрать видеоклип или изображение в которые требуется добавить видеоэффект. В меню Сервис выберите команду Видеоэффекты.

Или на панели Операции с фильмами в группе Монтаж фильма выбрать Просмотр видеоэффектов. Затем щелкнуть на видеоэффект, который необходимо добавить. Эффект воспроизведения клипа настраивается с помощью значка со звездочкой, расположенной на клипе (рис5).

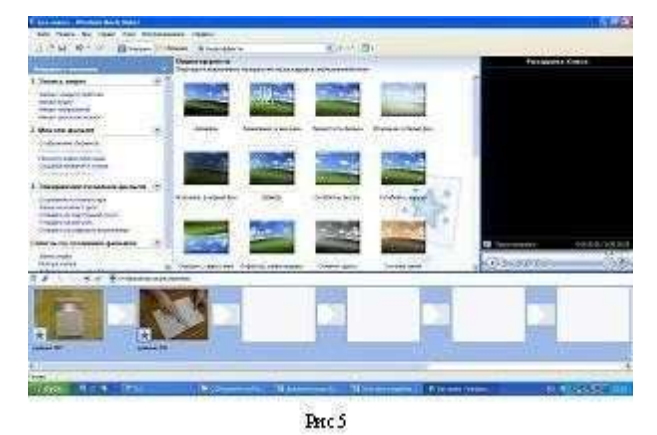

**Как добавить видеопереход ?** 

На раскадровке выбрать второй из двух видеоклипов или изображений, между которыми необходимо добавить переход и в меню Сервис выберите команду Видеопереходы или на панели Операции с фильмами в группе Монтаж фильма выберите Просмотр видеопереходов щелкнуть на видеопереход, который необходимо добавить (рис 6).

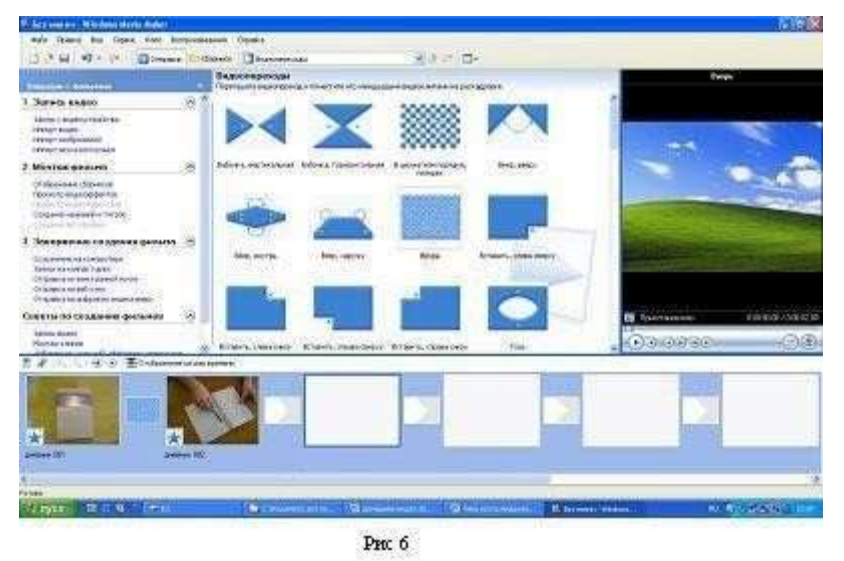

**Создание титров** В Windows Movie Maker создать название и титры очень просто. В меню Сервис выбрать команду Названия и титры или на панели "Операции с фильмами" в группе Монтаж фильма выбрать Создание названий и титров.

На странице Где добавить название? щелкните одну из ссылок в соответствии с тем, где требуется добавить название.

На странице Введите текст названия введите текст, который должен отображаться в качестве названия. Щелкнуть Изменить анимацию названия,

а затем выбрать анимацию названия в списке на странице Выберите анимацию названия.

Щелкните Изменить шрифт и цвет текста, а затем на страницеВыберите шрифт и цвет названия выберите шрифт, цвет шрифта, формат, цвет фона, прозрачность, размер шрифта и положение названия. Щелкнуть Готово, добавить название в фильм, чтобы добавить название в фильм (рис7).

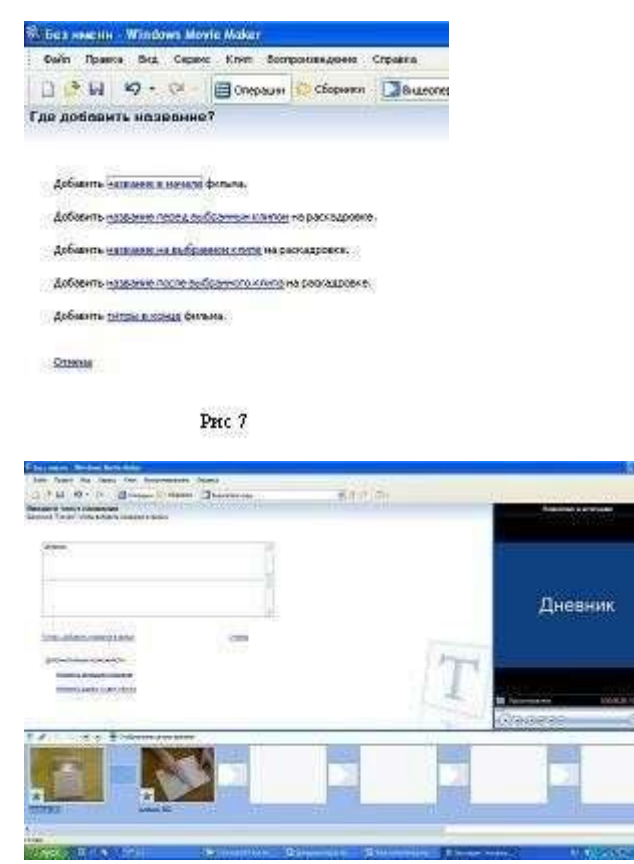

I Ну, вроде все. После того как все сделано, остается только прокрутить фильм в окне предпросмотра от начала и до конца, и если больше никакой обработки не требуется, можно приступать к этапу записи смонтированного фильма.

**Как сохранить проект?** Создаваемый фильм можно сохранить на компьютер или на записываемый (CD-R) или перезаписываемый (CDRW) компакт-диск (в зависимости от устройства для записи компакт-дисков). Этот фильм можно также показать другим пользователям, отправив его по электронной почте или выложив на веб - узел. Если к компьютеру подключена цифровая видеокамера, можно также записать фильм на кассету в цифровой камере, а затем воспроизвести его с помощью цифровой камеры или телевизора.

Однако до этого настоятельно рекомендуется сохранить проект фильма (Файл – Сохранить проект), чтобы у вас всегда была возможность вернуться к нему и чтото изменить, отредактировать.

В меню Файл выберите команду Сохранить проект. В поле Имя файла введите имя файла, а затем нажмите кнопку Сохранить.

Завершение создания фильма.

## **Практическая работа «Монтаж видеоролика»**

- 1. Запустите редактор Windows Movie Maker
- 2. Импортируйте видео: \Ред фильма\Илья Муромец
- 3. Перетащите клипы на раскадровку и разбейте каждый клип на 2 логически завершенные части. Для этого выделите текущий клип, в проигрывателе клипа передвиньте бегунок, отмеченный стрелкой, на точку разделения клипа, воспользуйтесь верхним меню Клип-Разделить.

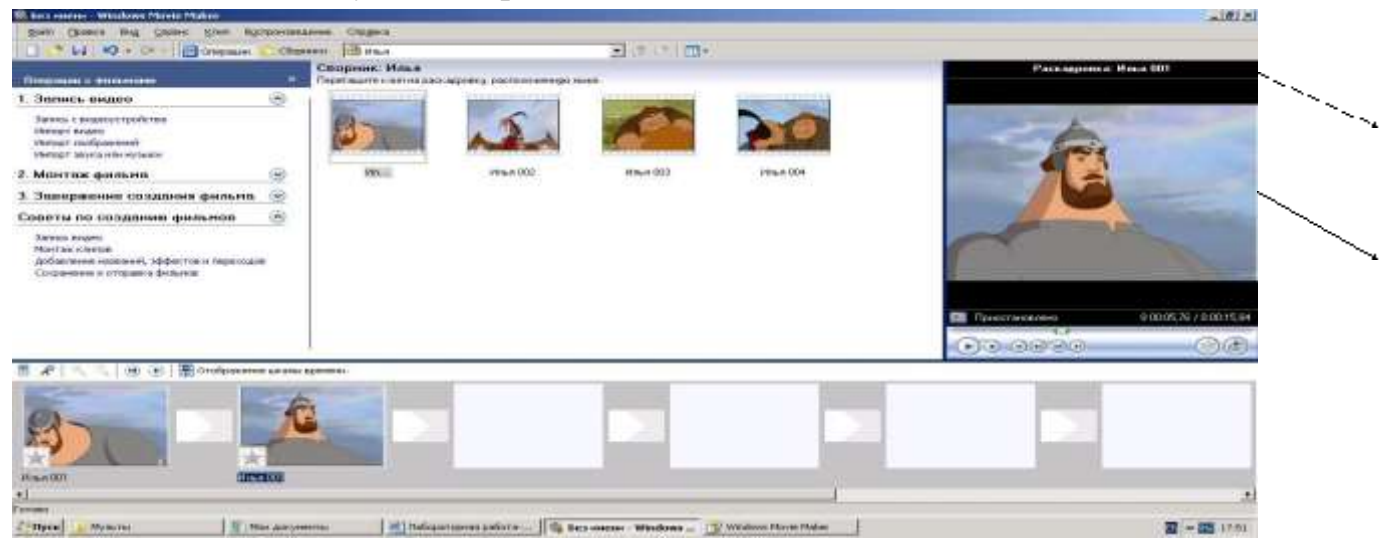

- 1. Добавьте эффекты переходов от клипа к клипу: Сервис-Видеопереходы.
- 2. С помощью контекстного меню (пр. кн. мыши)К первому клипу примените эффект Появление, а к последнему – Исчезновение. Теперь добавьте эффекты к самим клипам. Для этого кликните пр. кнопкой мыши на интересующем вас клипе, выберите пункт Видеоэффекты, в появившемся окне вберите нужный эффект и нажмите кнопку Добавить.
- 3. Добавьте следующие эффекты:
- Клякса,
- замедление в 2 раза,
- исчезание в белый фон,
- оттенок сепия,
- эффект фильма под старину,
- точечное.
- 1. Добавьте титры в конце фильма.
- 2. На последние 3 кадра наложите импортированную музыку. 3. Для этого импортируйте музыкальный трек из \Ред фильма\Музыка. Увеличьте размер раскадровки, нажав несколько раз на лупе со знаком «+». Перетащите трек на начало 3-го с конца файла, затем удалите лишнюю часть трека так, чтобы его завершение совпадало с окончанием мультфильма. Щелкните по значку Уровень звука, отмеченному на рисунке пунктирной стрелкой, перетащите бегунок в положение Звук или музыка. Выделите пустую часть звукового трека (которая соответствует клипам от начала до 3го с конца) и перенесите бегунок в центр шкалы.
- 4. Сохраните файл в своей папке с именем Мульт (меню Файл-Сохранить файл фильма).

Приложение 3

## **Список используемы видеоматериалов**

- 1. Видеорепортаж «В фокусе: Питер, конкурс и я». Очный тур XV всероссийского конкурса «Издательская деятельность в школе». Март 2013 [http://youtu.be/YPNMhDtrjfc](https://www.google.com/url?q=http://youtu.be/YPNMhDtrjfc&sa=D&ust=1556058528517000)
- 2. Видеоролик «Молодежь в фокусе событий. Заочный тур XV всероссийского конкурса «Издательская деятельность в школе». Март 2013 [http://youtu.be/dXCAC\\_8F-S4](https://www.google.com/url?q=http://youtu.be/dXCAC_8F-S4&sa=D&ust=1556058528518000)
- 3. Видеорепортаж Анастасии Смирновой «Пул-парк в центре событий». Заочный тур XV всероссийского конкурса «Издательская деятельность в школе». Март 2013 [http://youtu.be/otnFtWEa9y0](https://www.google.com/url?q=http://youtu.be/otnFtWEa9y0&sa=D&ust=1556058528518000)
- 4. Видеорепортаж «Garage Sale». Заочный тур XV всероссийского конкурса «Издательская деятельность в школе». Февраль 2013 [http://www.youtube.com/watch?feature=player\\_embedded&v=Hmy8BX46YEs](https://www.google.com/url?q=http://www.youtube.com/watch?feature%3Dplayer_embedded%26v%3DHmy8BX46YEs&sa=D&ust=1556058528519000) [5](https://www.google.com/url?q=http://www.youtube.com/watch?feature%3Dplayer_embedded%26v%3DHmy8BX46YEs&sa=D&ust=1556058528519000). Видеорепортаж Вероники Ефременко «Как сделать видеорепортаж». Октябрь 2012 [http://www.youtube.com/watch?v=S4QxpMuaKqo](https://www.google.com/url?q=http://www.youtube.com/watch?v%3DS4QxpMuaKqo&sa=D&ust=1556058528519000)
- 6. Видеорепортаж «Открытие состоится». Заочный тур XIV всероссийского конкурса «Издательская деятельность в школе». Декабрь 2011 [http://youtu.be/LHwKaQgzGzo](https://www.google.com/url?q=http://youtu.be/LHwKaQgzGzo&sa=D&ust=1556058528520000)
- 7. Видеорепортаж «Парк Победы». 7 октября 2011 [http://youtu.be/eMZMv-HG-HE](https://www.google.com/url?q=http://youtu.be/eMZMv-HG-HE&sa=D&ust=1556058528520000)
- 8. Видеорепортаж «Формула успеха». Апрель 2011 [http://youtu.be/yyJipDqyHY8](https://www.google.com/url?q=http://youtu.be/yyJipDqyHY8&sa=D&ust=1556058528520000)
- 9. Видеорепортаж «Письма ветеранам». Заочный тур XIII всероссийского конкурса

«Издательская деятельность в школе». Январь 2011 [http://youtu.be/vpjIaazJUbc](https://www.google.com/url?q=http://youtu.be/vpjIaazJUbc&sa=D&ust=1556058528521000)

- 10. Видеорепортаж «Если не Вы не будет Невы!». Январь 2009 [http://youtu.be/EdzH-dKuvW4](https://www.google.com/url?q=http://youtu.be/EdzH-dKuvW4&sa=D&ust=1556058528521000)
- 11. Видеорепортаж «Школьная велопарковка: утопия или реальность?». Февраль 200[7](https://www.google.com/url?q=http://youtu.be/iIl8We7-eZ0&sa=D&ust=1556058528522000) [http://youtu.be/iIl8We7-eZ0](https://www.google.com/url?q=http://youtu.be/iIl8We7-eZ0&sa=D&ust=1556058528522000)
- 12. Видеорепортаж «Царскосельский Форум школьный прессы-2006». Очный тур всероссийского конкурса. Март 2006 [http://youtu.be/LzY\\_BspJHM8](https://www.google.com/url?q=http://youtu.be/LzY_BspJHM8&sa=D&ust=1556058528522000)

## Приложение 4

#### **ПРИЛОЖЕНИЕ 1**

**Диагностическая карта оценки результативности учащихся** 

(входная диагностика) учебный год

Дополнительная общеобразовательная программа: «Топвидео»

Ф.И.О. педагога: Дата заполнения:

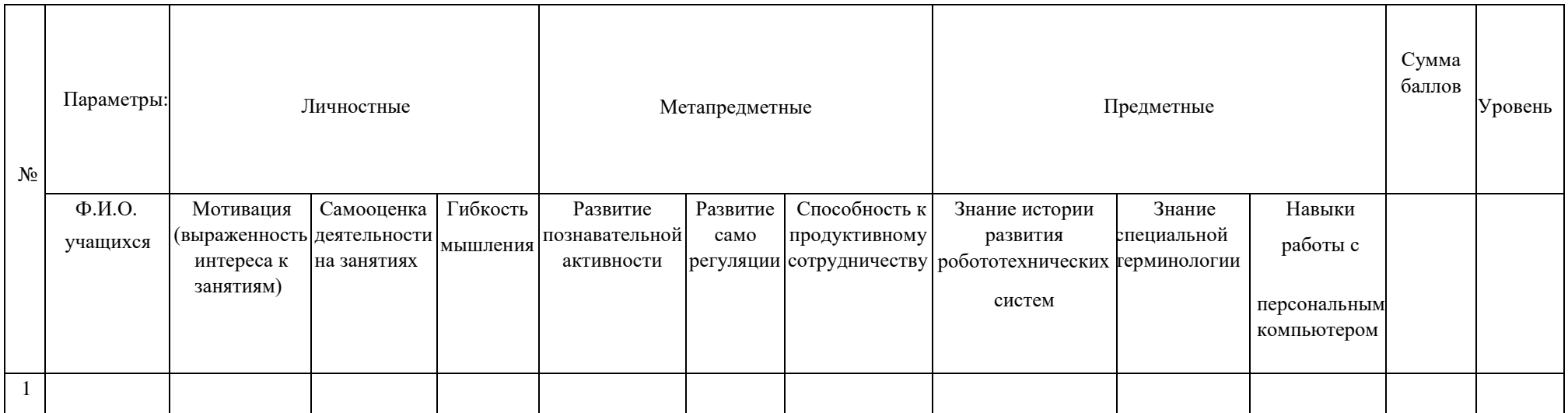

Итого в % соотношении: Высокий уровень: 15 – 18 баллов; Средний уровень: 10 – 14 баллов; Низкий уровень: 0 – 9 баллов.

## **Параметры**

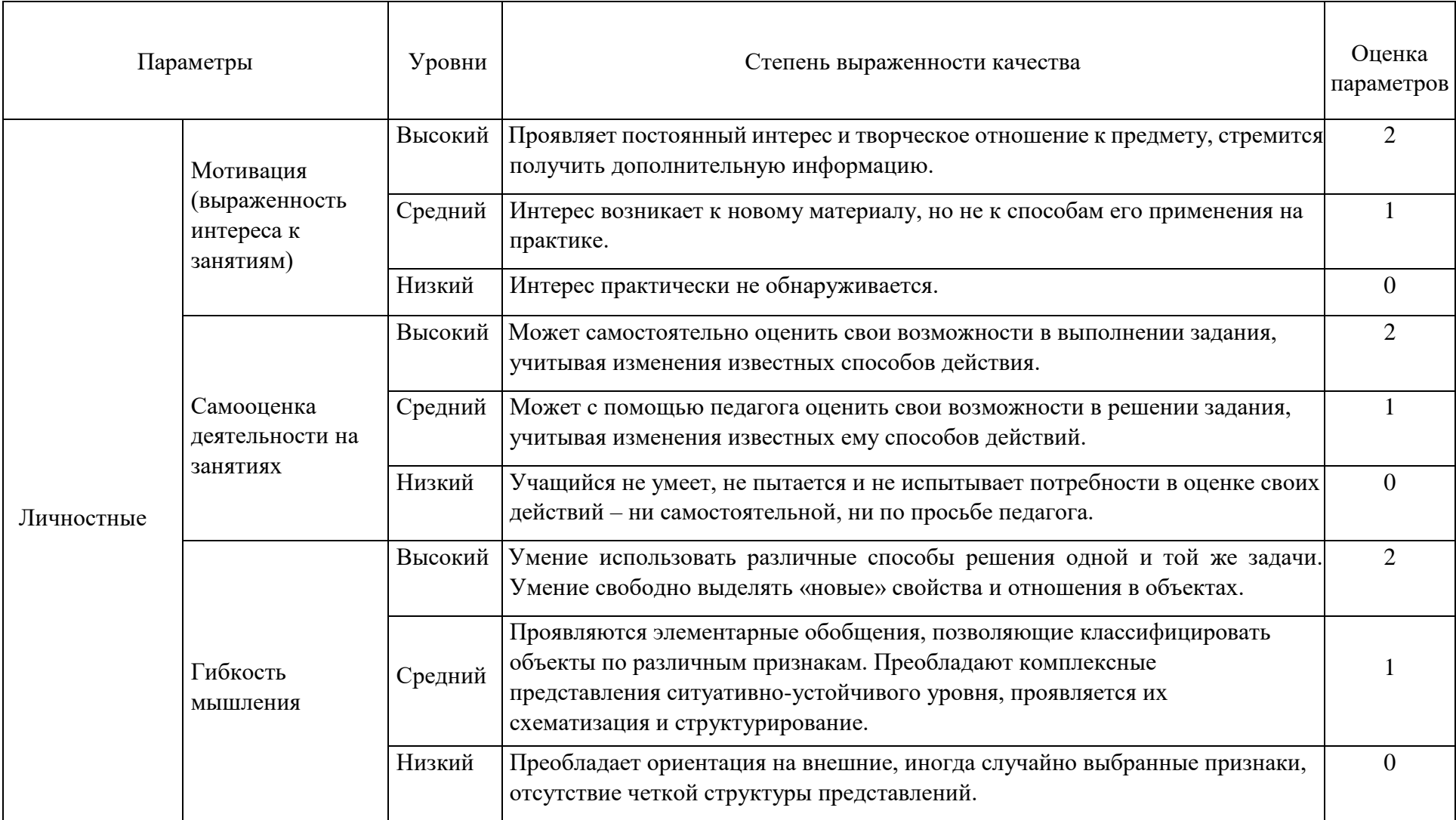

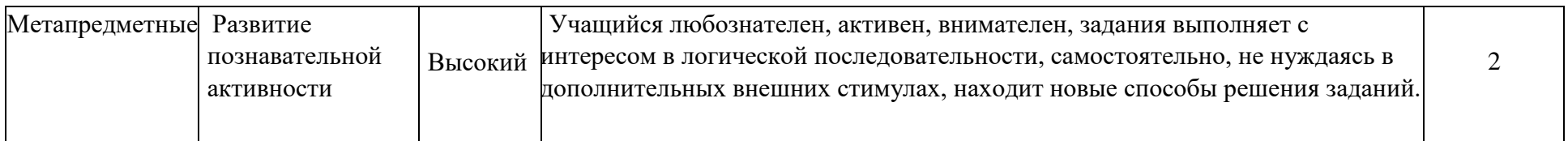

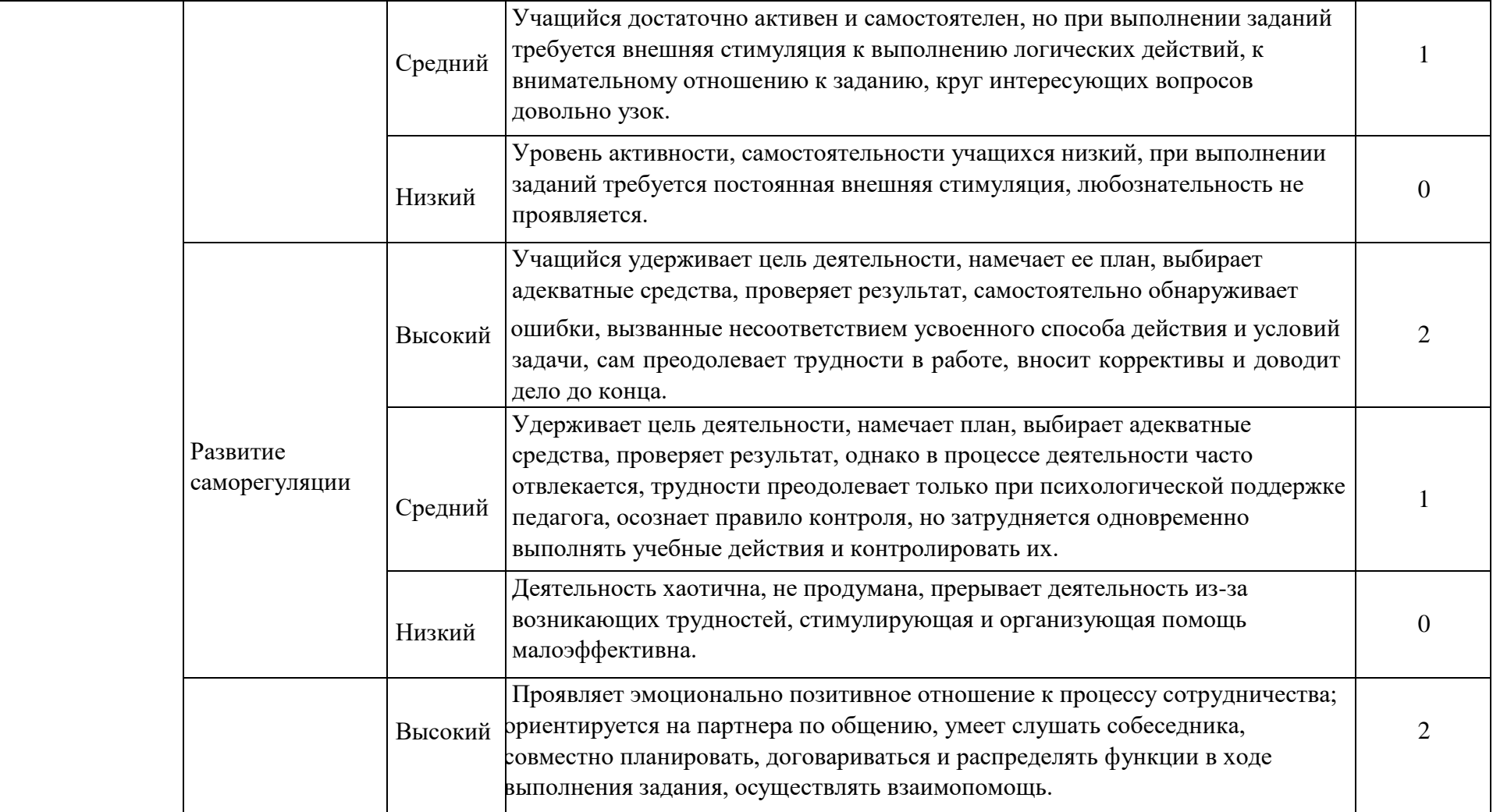

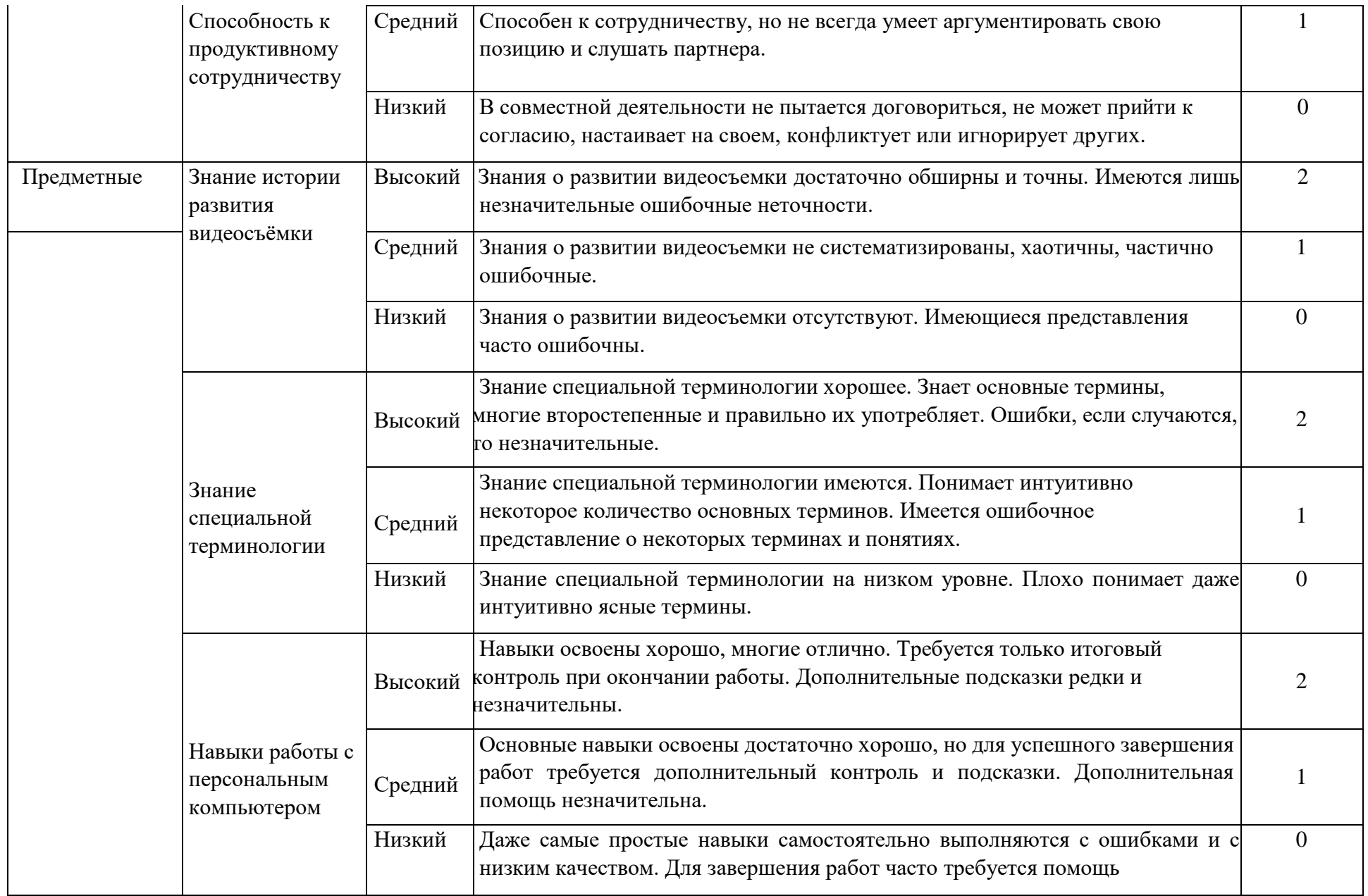

## **Перечень конкурсов, олимпиад**

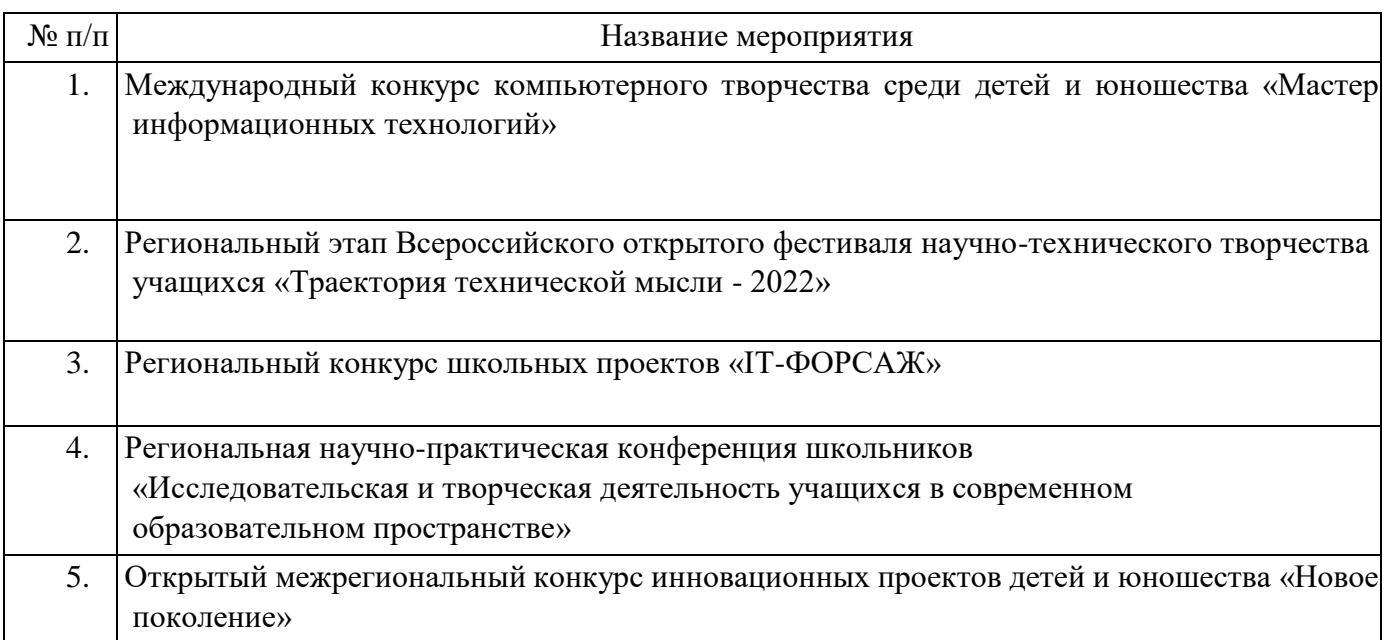

## Приложение 6

#### **Тест «Основы работы в растровом редакторе GIMP»**

- 1. Единица растрового изображения это
- а) пиксел,
- б) растр,
- в) дюйм.
- 2. Разрешение экрана измеряется в
- а) миллиметрах,
- б) дюймах,
- в) точках на дюйм,
- г) пикселях.
- 3. Размер бумажного изображения (фотографии) может измеряться в а) кластерах, б) растровых единицах,
- в) точках на дюйм.

4. Для выделения связной области применяется инструмент

- а) волшебная палочка,
- б) перо,
- в) лассо.

5. Растровое изображение может иметь формат а) tiff б) cdr в) odt

6. Наиболее качественное растровое изображение может быть в форма- те а) tiff

- б) jpeg
- в) png

7. 800x600 — это количество

а) пикселей по ширине и высоте,

б) пикселей на количество дюймов,

в) растровых точек на единицу длины. 8. Зная величины 800x600 и 72 dpi изображения,

можно узнать его ре- альные размеры: а) да,

б) нет,

в) иногда возможно.

9. Качество фотографии определяется

а) ее реальными размерами,

б) разрешением монитора компьютера,

в) разрешением изображения.

- 10. Верно ли утверждение ≪Качество растрового изображения не меня- ется при увеличении≫ размеров:
- а) нет,
- б) да,

в) не всегда.

11. Какой формат изображения поддерживает слои? а) xcf б) gif

в) jpeg

12. Альфа-канал определяет

а) прозрачность,

б) яркость,

в) определенную цветовую гамму.

## 13. Кнопки выделения области

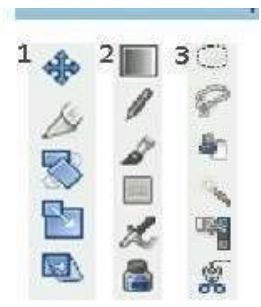

- 14. Цветовая модель RGB имеет
- а) 3 канала цвета,
- б) 3+1 канала цвета,
- в) 4 канала цвета.

15. Цветовая модель CMYK имеет

- а) 4 канала цвета,
- б) 3+2 канала цвета,
- в) 3 канала цвета.
- 16. В GIMP не существует режим воспроизведения
- а) CMYK,
- б) RGB,
- в) градация серого.

17. Кнопки рисования

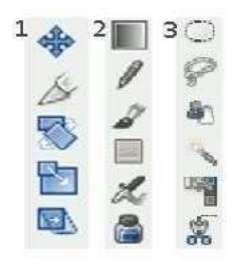

# 18. Кнопки преобразования 鄂 国

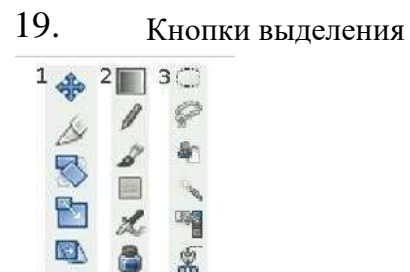

20. Кнопка «штамп» — это

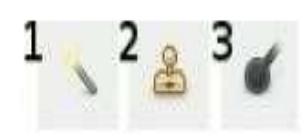

21. Кнопка «быстрая маска» — это

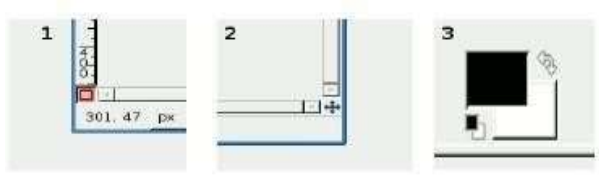

22. Кнопка «кадрирования» — это

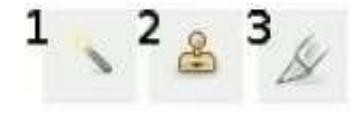

- 23. Для выбора области клонирования, при использовании инструмента «штамп», используется следующее сочетание: а) Ctrl + левая кнопка мышки,
- б) Alt + левая кнопка мышки,

в) Ctrl + Alt+ левая кнопка мышки.

24. Слои в GIMP можно

а) перемещать относительно друг друга,

б) нельзя перемещать относительно друг друга,

в) перемещение возможно только в некоторых случаях.

25. В режиме «Быстрая маска» можно использовать кнопку

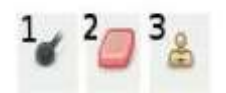

## 26. Панель инструментов

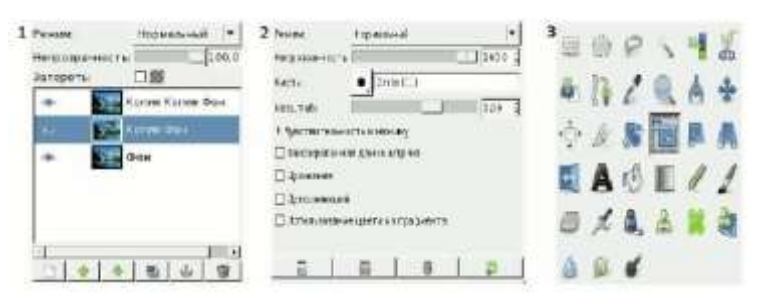

#### 27. Панель «параметры инструментов»

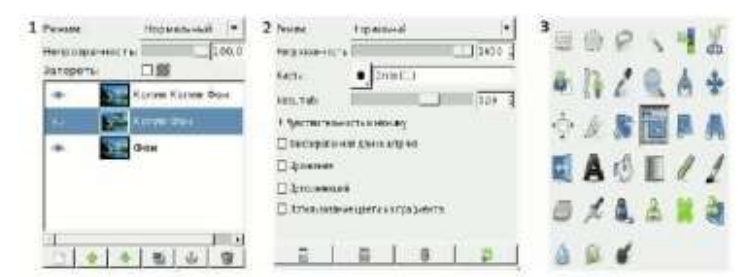

#### 28. Панель «слои»

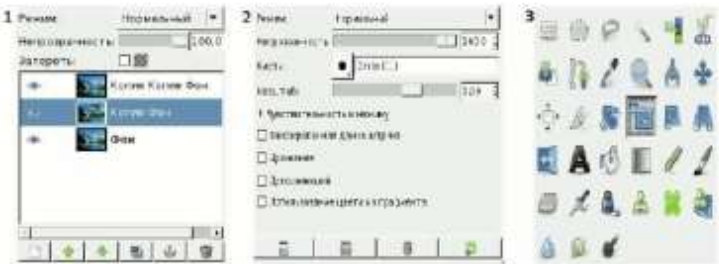